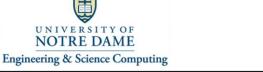

## Connecting the Logitech "Group" kit to a Computer And using it to participate in a Zoom Video Conference 109 Stinson-Remick Hall

| 1 | Utilize the Zoom client app to join a Zoom video conference. | Join conference.    |
|---|--------------------------------------------------------------|---------------------|
| 2 | From the Zoom toolbar, click on the "up arrow" next to the   | Camera up arrow –   |
|   | camera icon. Select the "Logi Group Camera" as the camera    | choose "Logi Group  |
|   | to use.                                                      | Camera" as the      |
|   |                                                              | camera.             |
|   | Select a Camera (쇼%N to switch)                              |                     |
|   | 🚽 🗸 Logi Group Camera #3                                     |                     |
|   | FaceTime HD Camera                                           |                     |
|   | Choose Virtual Background                                    |                     |
|   |                                                              |                     |
|   | Video Settings                                               |                     |
|   |                                                              |                     |
|   | Stop Video                                                   |                     |
| 3 | From the Zoom toolbar, click on the "up arrow" next to the   | Microphone up       |
|   | microphone icon. Select the Logitech "Group" Kit as the      | arrow – choose      |
|   | microphone to use. And select "DisplayPort (Crestron) as the | "Logi               |
|   | speaker to use.                                              | GroupSpeakerphon    |
|   | Select a Microphone                                          | e" as the           |
|   | Same as System                                               | microphone. And     |
|   | MacBook Pro Microphone (MacBook Pro Microphone)              | select "DisplayPort |
|   | ✓ Logi Group Speakerphone                                    | (Crestron)" as the  |
|   | USB PnP Audio Device                                         | speaker to use.     |
|   | Crestron Audio                                               |                     |
|   | Select a Speaker                                             |                     |
|   | Same as System                                               |                     |
|   | MacBook Pro Speakers (MacBook Pro Speakers)                  |                     |
|   | ✓ DisplayPort (Crestron)                                     |                     |
|   | Logi Group Speakerphone                                      |                     |
|   | USB PnP Audio Device                                         |                     |
|   | Crestron Audio                                               |                     |
|   | Test Speaker & Microphone                                    |                     |
|   | Switch to Phone Audio                                        |                     |
|   | Leave Computer Audio                                         |                     |
|   | Audio Settings                                               |                     |
|   |                                                              |                     |
|   | Mute Stop Video                                              |                     |